# **Tools to Protect Against Identity Theft**

SNIDJE I SNIDJE I SNIDJE I SNIDJE I SNIDJE I SNIDJE I SNIDJE I SNIDJE I SNIDJE I SNIDJE I SNIDJE I SNIDJE I SN

### **Mario A. GarciaTexas A&M University-Corpus Christi**

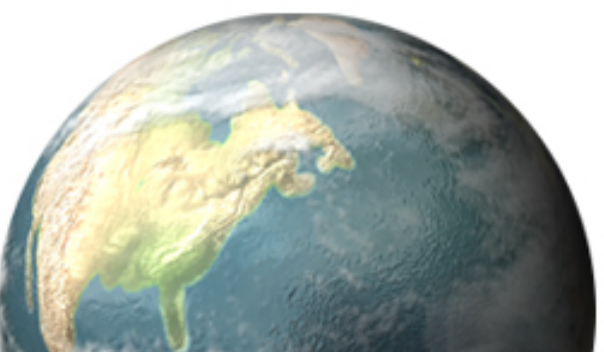

 $\overline{\phantom{0}}$ 

# **Identity Theft - Definition**

- • Identity theft, Web spoofing, identity fraud are terms used to refer to crimes in which a cyber-criminal wrongfully obtains and uses another person's personal information in some way that involves fraud or deception.
- • Identity theft is becoming one of the most common and attractive forms of theft in the world. It has affected millions of people in recent years.

# **Identity Theft – How to**

- • Cyber-criminals can gain access to personal information in many different ways.
	- "dumpster diving",
	- social engineering,
	- scamming people into giving personal information to them.
	- hack into databases that contain people's information,
	- abuse the access that they have been given through their employer,
	- illegally collect personal information that is entered into a computer by the user.
	- One of the most common attacks used by cyber-criminals is to scam people into giving up their personal information by deceiving individuals that they work for a legitimate business.

# **Identity Theft Facts**

- The Federal Trade Commission (FTC) reported that about 10 million Americans were affected by identity theft.
- •The cost to victims was approximately five billion dollars.
- • According to the Anti- Phishing Working Group (APWG), 2,870 phishing sites appeared in March 2005, a 28% increase per month since July 2004.
- • A survey sponsored by TRUSTe found 70% of the respondents had visited a phishing site;
	- – over 15% admitted to having provided personal data to a phishing site;
	- – US consumers have lost an estimated \$500 million as a result of these attacks.

# **Identity Theft Facts**

- The US Secret Service and the San Francisco Electronic Crimes Task Force reported that an average of 30 attack sites are detected each day.
- The total dollar losses are estimated at more than \$54 million compared to \$17 million for 2001.
- A majority of these fraud complaints are intrusions, auction fraud, credit card/debit fraud, and computer intrusion.
- 15,244 unique phishing attacks and 7,197 unique phishing sites were reported in December 2005, with 121 legitimate brands being hijacked.

- Logos. The spoof site uses logos found on the honest site to imitate its appearance.
- Suspicious urls. Spoof sites are located on servers that have no relationship with the honest site.
- The spoof site's url may contain the honest site's url as a substring (http://www.ebaymode.com), or may be similar to the honest url

(**[http://www.paypa1.com](http://www.paypa1.com/)**).

E-LEADER", HONG KONG 2007

- IP addresses are sometimes used to disguise the host name **([http://25255255255](http://25255255255/)**/top.htm**).**
- Others use @ marks to obscure their host names**(http://**[ebay.com](http://ebay.com/):top@255255255255/top.html),
- Contain suspicious usernames in their urls **([http://middleman/http://www.ebay.com](http://middleman/http:/www.ebay.com).)**

E-LEADER", HONG KONG 2007

- User input. All spoof sites contain messages to fool the user into entering sensitive information, such as password, social security number, etc.
- Short lived. Most spoof sites are available for only a few hours or days – just enough time for the attacker to spoof a high enough number of users.

- Copies. Attackers copy html from the honest site and make minimal changes.
- Two consequences are:
	- – (i) some spoof pages actually contain links to images (e.g. logos and buttons) on the honest site, rather than storing copies,
	- – (ii) the names of fields and html code remain as on the honest site.

- Sloppiness or lack of familiarity with English. Many spoof pages have silly misspellings, grammatical errors, and inconsistencies.
- In the Best Buy scam, the fake web page listed a telephone number with a Seattle area code for a Staten Island, NY, mailing address.
- HTTPS is uncommon. Most spoof web sites do not use https even if the honest site does. This simplifies setting up the spoof site.

- Most phishing attacks trick users into submitting their personal information using a web form.
- The appearance of a web site and its web forms are easy to spoof.

- A web site can control what it looks like in a user's browser, so a site's appearance does not reliably reflect the site's true identity.
- Users tend to decide site identity based on appearance,
	- – e.g., "This site looks exactly like the PayPal site that I have been to before. So it must be a PayPal site".

- Web forms are used for submitting insensitive data as well as sensitive data.
- Even though SSL encryption can indicate to the browser that the input data is sensitive, phishing sites do not use SSL and the browser fails to effectively visually differentiate an SSL connection from a non-SSL one.

### Aljazeera.Net - Hackers steal AT&T customer details - Mozilla Firefox

ile <u>E</u>dit <u>V</u>iew <u>G</u>o Bookmarks Tools Help

 $\odot$ 

₩

bttp://english.aljazeera.net/NR/exeres/93E3E44A-AF9F-4BBF-9428-D79AE4E827E0.htm

### $\vee$  0 to  $\boxed{G}$

<u>. jor</u>

**E** 

Fri: 97°F 4

Thu: 96°F

Today: 95°F

### Getting Started **by** Latest Headlines

 $\bm{\mathcal{Z}}$ 

 $\Rightarrow - \Rightarrow -$ 

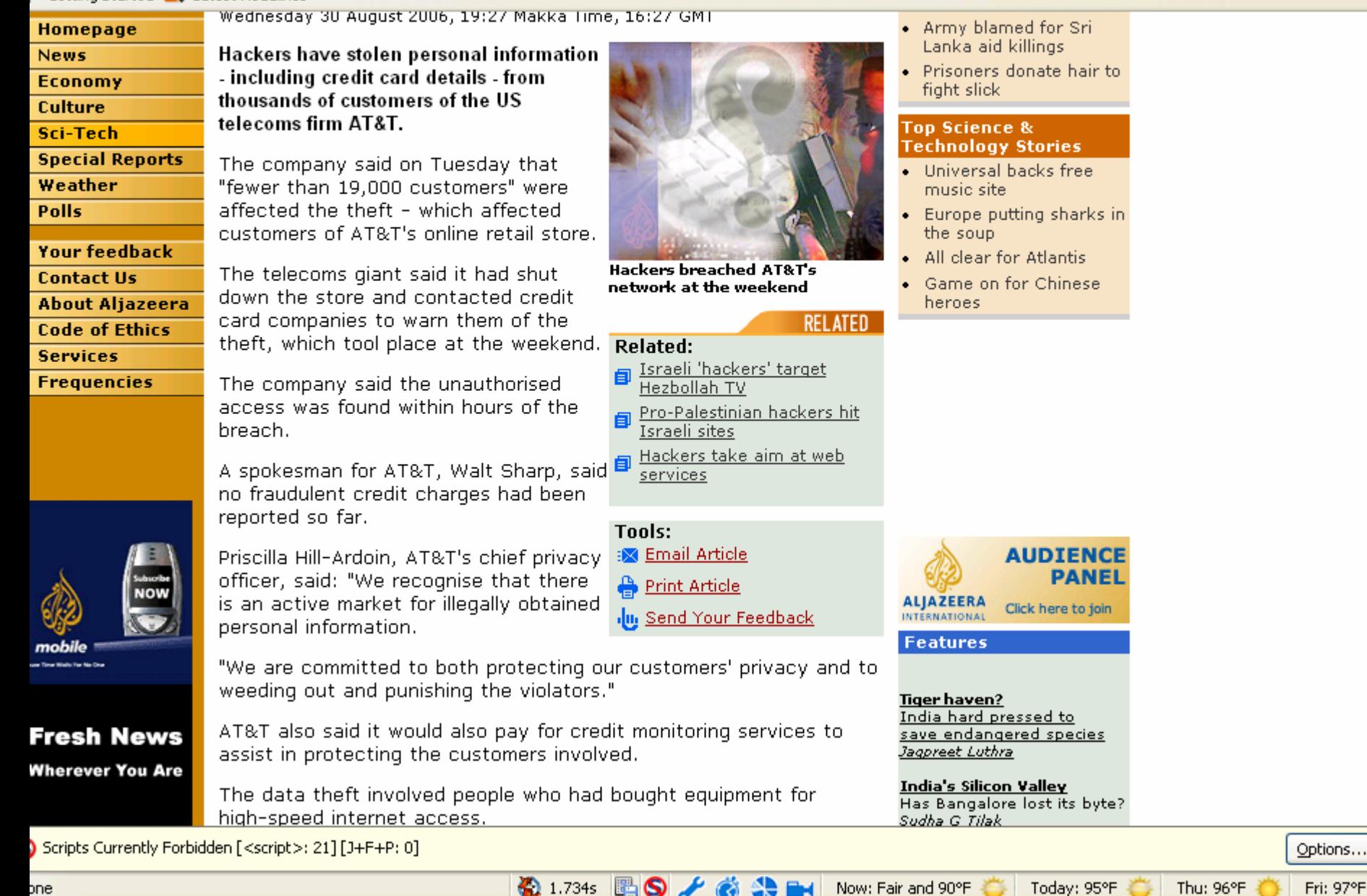

December 21, 2004

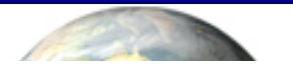

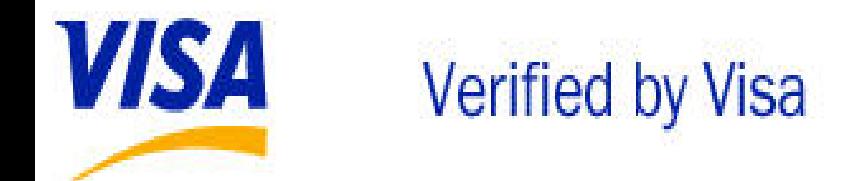

Dear Visa® customer,

### Before activating your card, read this important information for cardholders!

You have been sent this invitation because the records of Visa Corporate indicate you are a current or former Visa card holder. To ensure your Visa card's security, it is important that you protect your Visa card online with a personal password. Please take a moment, and activate for Verified by Visa now.

Verified by Visa protects your existing Visa card with a password you create, giving you assurance that only you can use your Visa card online.

Simply activate your card and create your personal password. You'll get the added confidence that your Visa card is safe when you shop at participating online stores.

**Activate Now for Verified by Visa** 

Thank you for your support. E-LEADER (Experiment), Hong 2007 E-LEADER (Experiment), Hong 2007 E-LEADER (Experiment), Hong 2007 E-LEADER (Experiment), Hong 2007 Visa Service Department

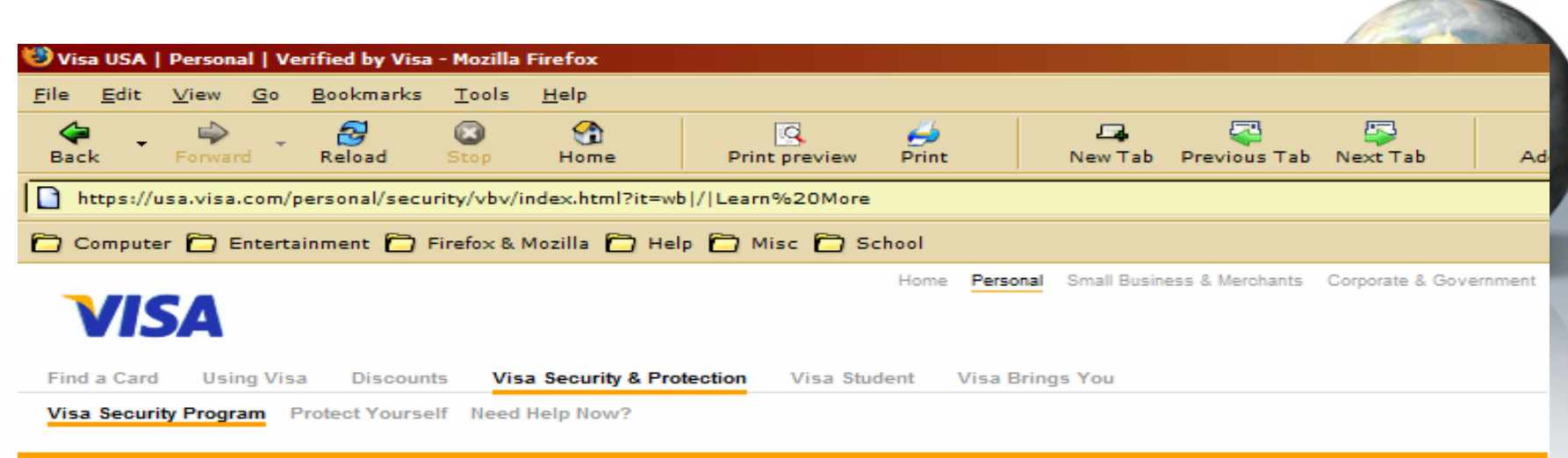

### **VISA SECURITY PROGRAM**

### **Verified by Visa**

### **Verified by Visa**

How It Works Protect your Visa card online with a personal password Places to Shop Visa provides reassurance that only you can use your Visa card online. Learn more about **Participating Card** the benefits of Verified by Visa. Issuers  $FAQ$ **Activate Now for Verified by Visa Privacy & Security Verified by** Enter your card number (without spaces). **Terms & Conditions VISA SUBMIT** Zero Liability **Continuous Monitoring** Privacy & Security | Terms & Conditions **Identity Theft Assistance** 3-Digit Code **Visa Security Summit** How It Works > Learn how Verified by Visa protects your Visa card when shopping online.

**7 Visa Security Tips Protect Yourself** 

**7 Complete Fraud** Protection Zero Liability

### Places to Shop >

Where can you shop with Verified by Visa? Find out here.

### Participating Card Issuers >

Find out if your card issuer is participating.

### $FAO$  >

Get answers to frequently asked questions about Verified by Visa.

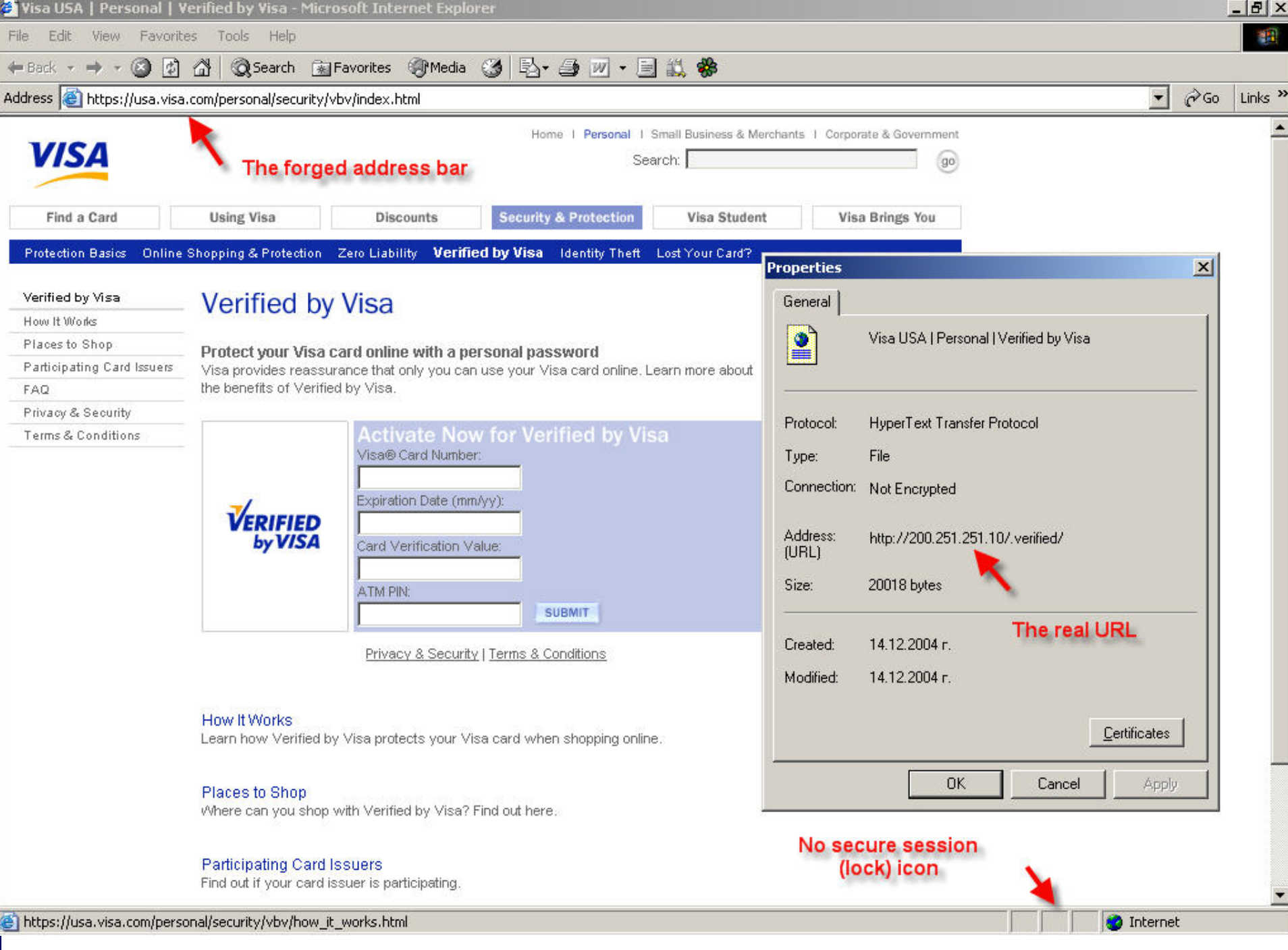

- Even though the spoofed website looks different than the real site, it is still extremely convincing.
- The design of the page is clean and professional.
- • In addition, the address bar is forged, aligning perfectly on the page and masking the actual URL of the page.
- Both pages have an address starting with https://usa.visa.com.

- 
- The real URL of the page is visible in the properties page.
- The only other visible phishing clue is the missing padlock icon in the right part of the status bar, which is inconsistent with the 'https' in the forged address bar.
- In addition, the page does not contain any login screen.

- If the link is further examined, it turns out that it leads to the following URL: 'http://usa.visa.com/track/dyredir.jsp?rDirl=http://20 0.251.251.10/.verified/'.
- This is a URL that is really on the visa.com page! It turns out that the phishers have used a redirect page on the visa.com site to redirect to the phish server.

- 
- To make the things even more convincing, the site checks the credit card number using a commonly available algorithm.
- This does not require or reveal any information about the bank account behind the CC, but it would reject a random bogus number, which could make the potential victim trust the site

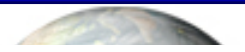

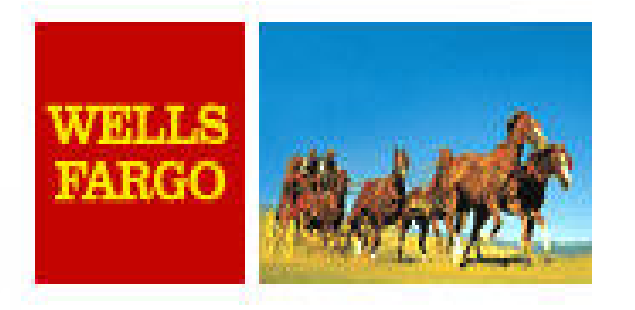

Dear Wells Fargo Customer,

We are glad to inform you, that our bank is switching to new transactions security standards. The new updated technologies will ensure the security of your payments through our bank. Both software and hardware will be updated.

We kindly ask you to confirm your ATM card details here:

https://online.wellsfargo.com/?customersupport=CONFIRMATION

We offer you a new convenient and safe high-quality level of service to handle your ATM card.

© Wells Fargo Customer Support.

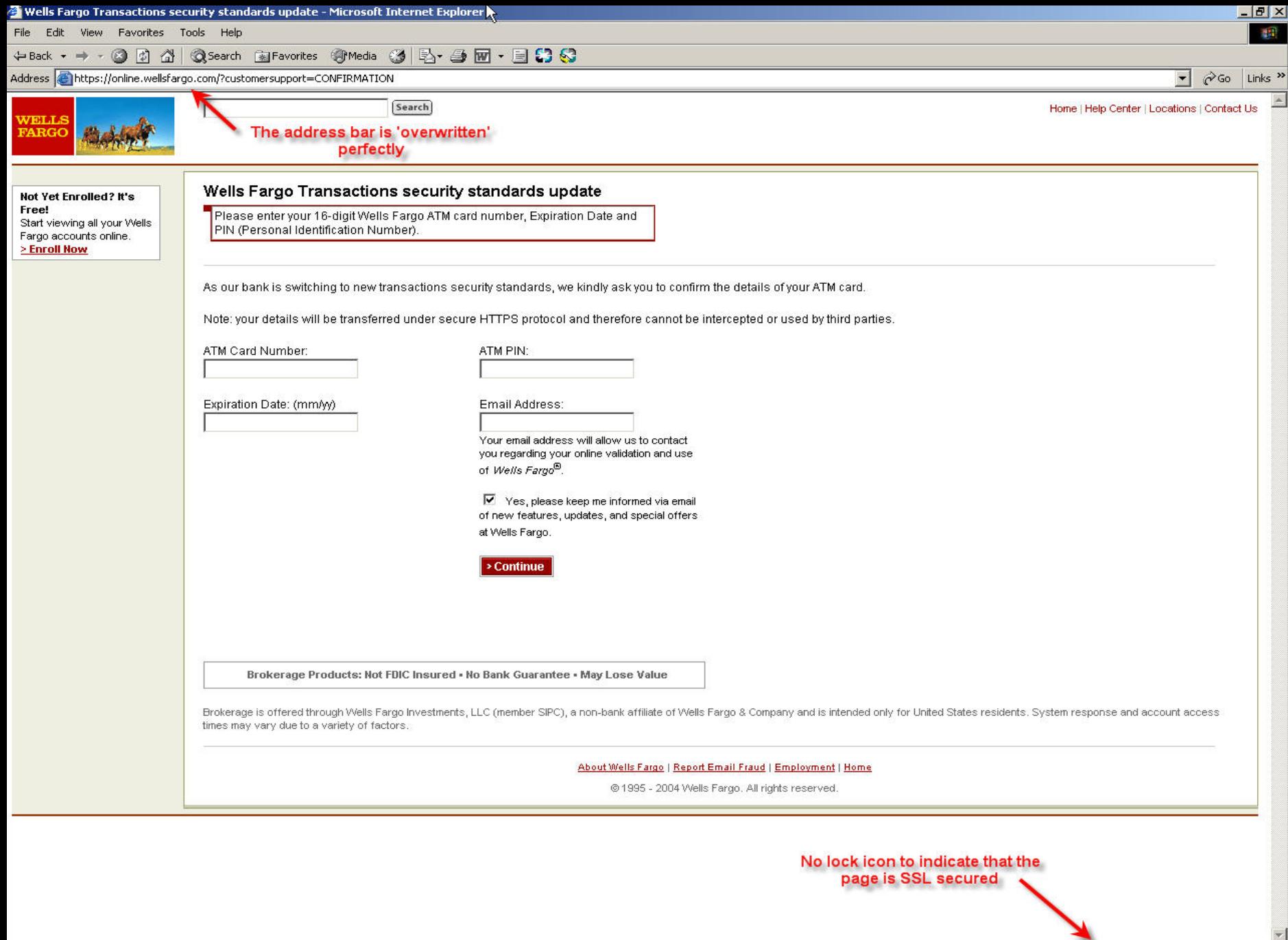

### Wells Fargo Bank

- At first glance, it looks identical to the real Wells Fargo web page.
- The forged address bar is perfectly overwriting the "real" URL.
- However, the lock icon in the lower right corner of the page is missing, which contradicts with the 'https' displayed in the address bar.
- In addition, the true URL of the page can be seen by opening the properties page, which turns out to be http://202.67.159.110:5180/index.php.
- Dear eBay User,
- During our regular update and verification of the accounts, we couldn't verify your current information.
- Either your information has changed or it is incomplete.
- If the account information is not updated to current information
- within 5 days then, your access to bid or buy on eBay will be suspended. go to the link below,
- and re-enter your account information.

### Click here to update your account.

- \*\*\* Please Do Not Reply To This E-Mail As You Will Not Receive A Response\*\*\*
- Thank you
- **Accounts Management**
- Copyright©1995-2005 eBay Inc.

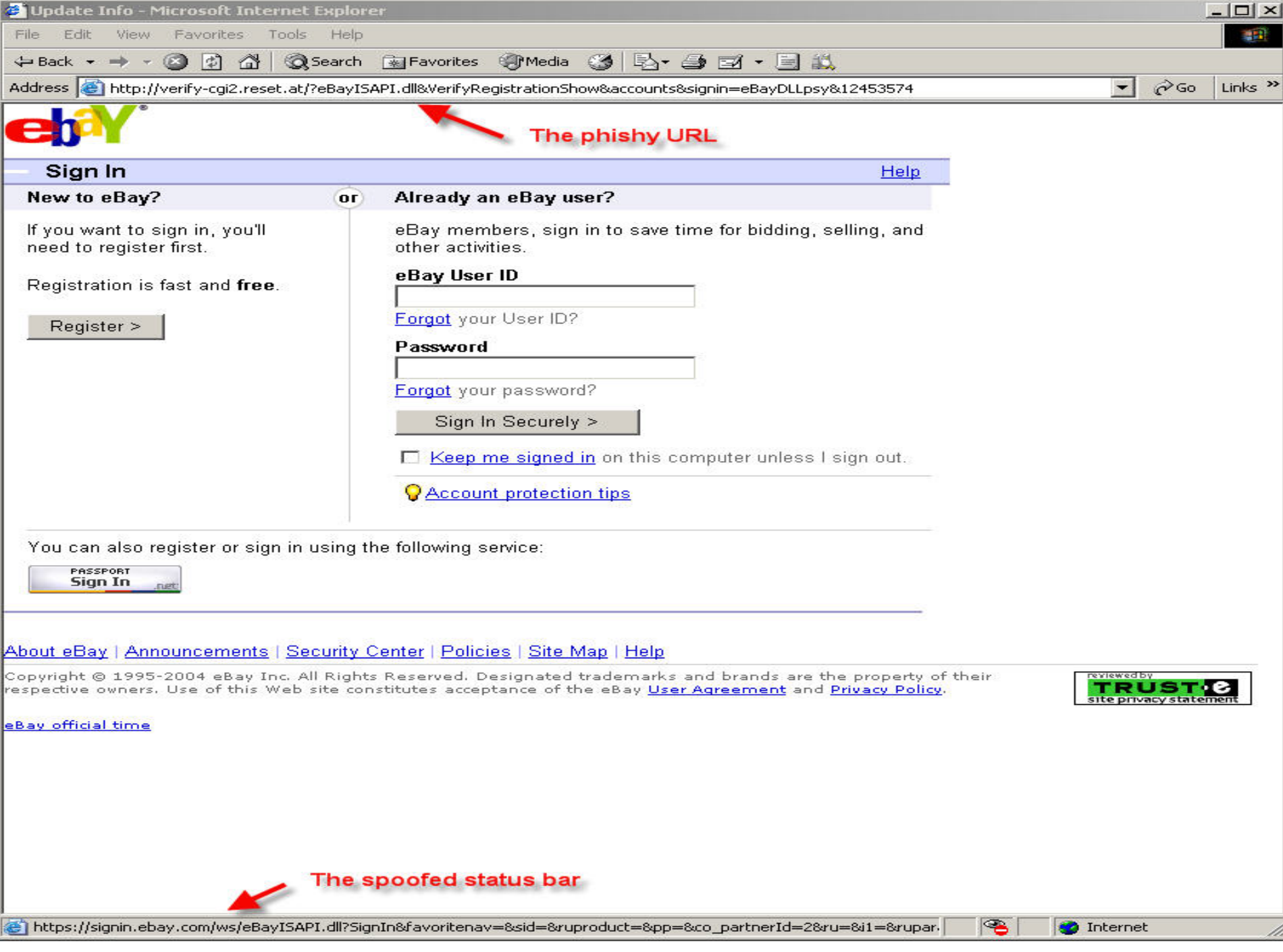

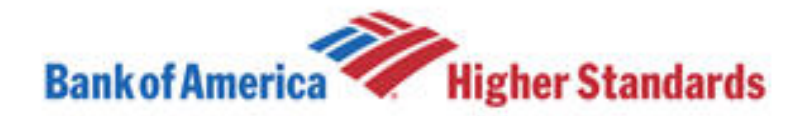

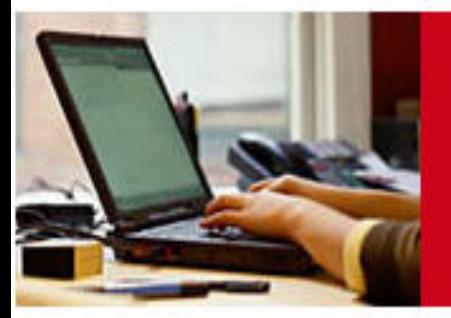

### **Online Banking Alert**

Need additional up to the minute account information? Sign In »

### **Change of Email Address**

Your primary e-mail address for Bank of America Online Banking has been changed.

Did You Know? You can change your address, order checks and more online. Sign in to Online Banking and click on the "Customer Service" tab.

Because your reply will not be transmitted via secure e-mail, the e-mail address that generated this alert will not accept replies. If you would like to contact Bank of America with questions or comments, please sign in to Online Banking and visit the customer service section.

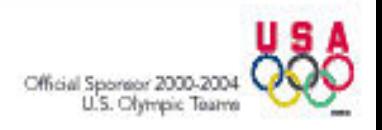

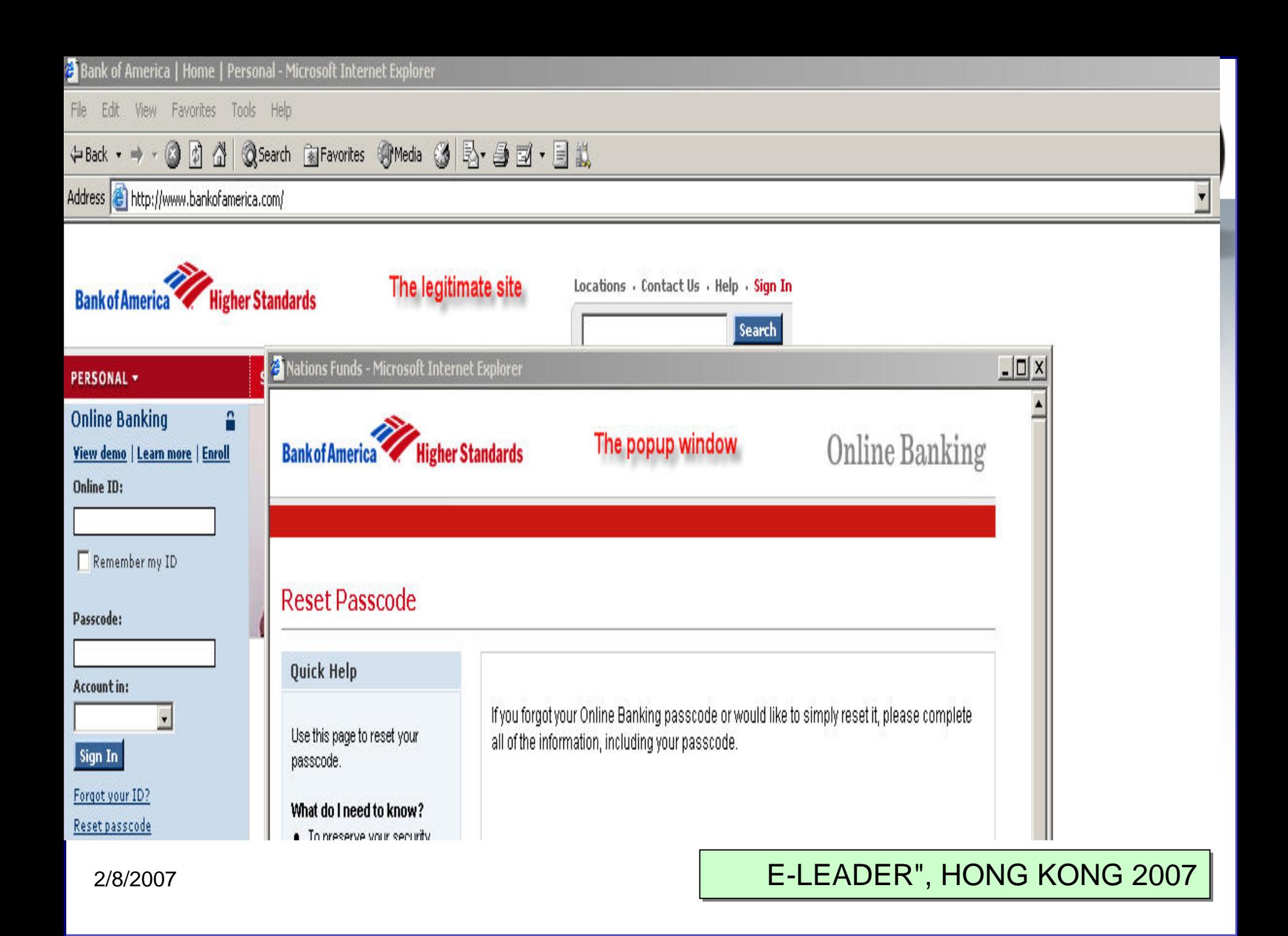

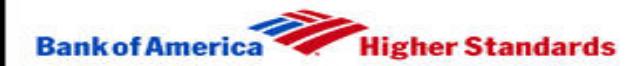

### **Online Banking**

### **Reset Passcode**

### **Ouick Help**

Use this page to reset your passcode.

### What do I need to know?

- To preserve your security, the Back button on your. browser will be disabled while you are entering your personal information.
- Creating a unique online ID and passcode ensures that only you will have access to your accounts through Online Banking.
- When selecting your new passcode, consider modifying numbers that you already have memorized but that would not be obvious to someone attempting to guess.
- If you use uppercase or lowercase letters to reset your passcode, you must use the same capitalization whenever you sign in.

If you forgot your Online Banking passcode or would like to simply reset it, please complete all of the information, including your passcode.

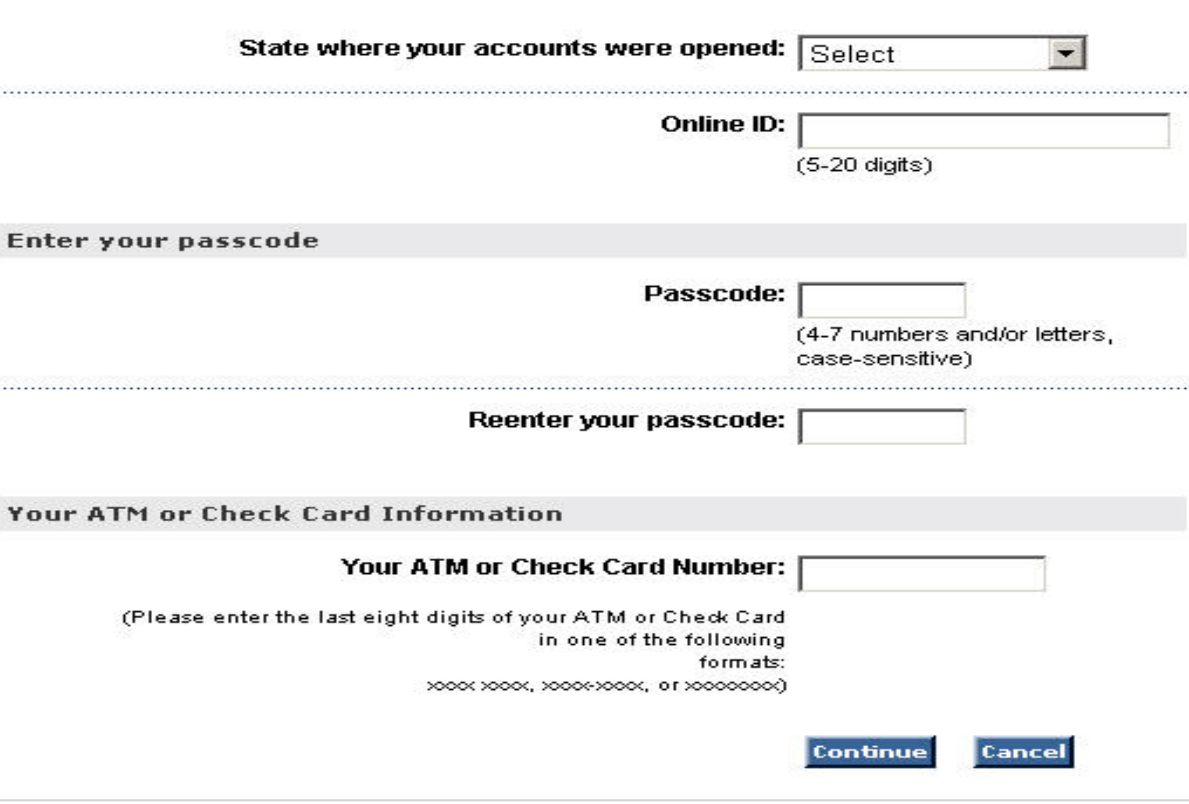

### **Secure Area**

Bank of America, N.A. Member FDIC. Equal Housing Lender @ @ 2005 Bank of America Corporation. All rights reserved.

### Ameritrade Online Application

- This was first seen on April 22, 2005.
- The technology used for this was quite simple: merely a single-stage phish.
- This trick used the domain name, similar to the legitimate Ameritrade website, and tried to obtain the username/password for ameritrade.com accounts.

Thank you for opening your Ameritrade® account!

Your account must be funded before you can begin trading. For details about your funding choices, log on at www.ameritrading.net and choose Help Center from the Help menu. Then click Managing your account and Deposits.

You can make the most of your Ameritrade experience by checking out Ameritrade Streamer(TM)<sup>1</sup>, setting up your watch lists, and taking a look at everything available to you under the Research menu.

Again, thank you for choosing Ameritrade. We look forward to serving you for years to come.

Sincerely, Kenneth I Feldman President, Private Client Division Ameritrade

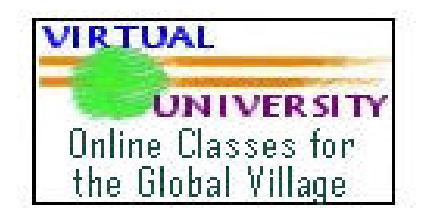

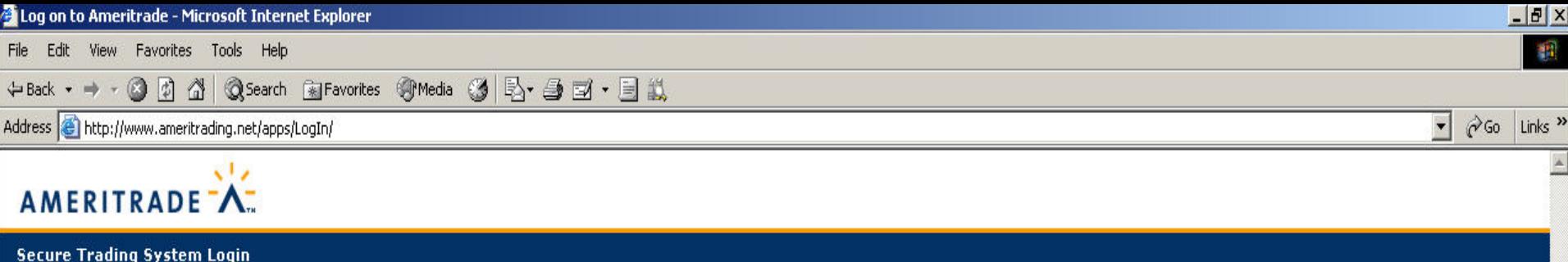

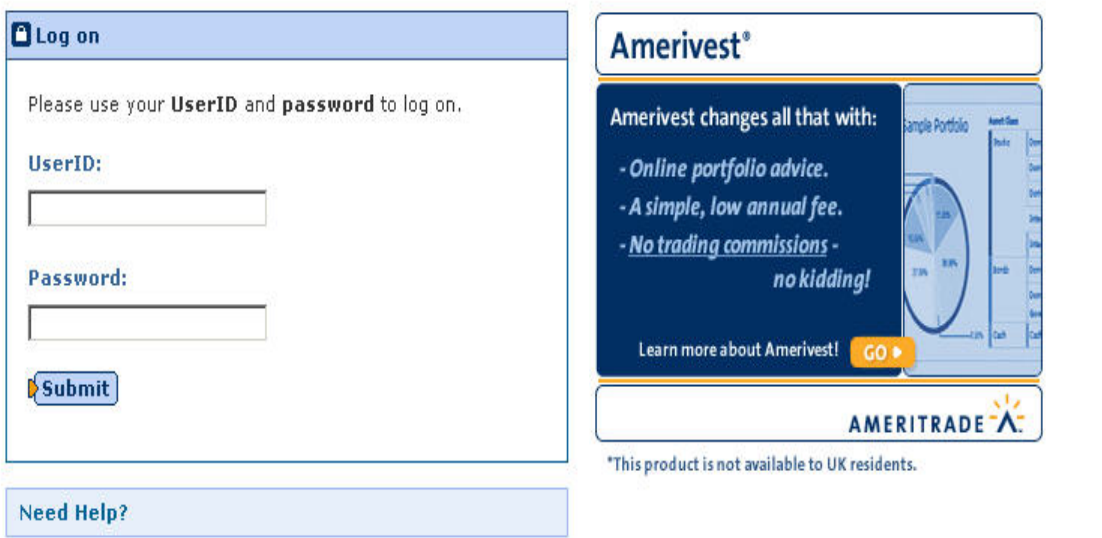

Don't have a UserID yet?

Forgot your UserID?

Forgot your password?

Having trouble logging on?

Security Statement | Minimum Requirements | Cookies FAQ | Privacy Statement

For technical/system questions contact a Client Services representative at 800-669-3900.

Unauthorized access and use is prohibited. Usage is monitored.<br>Ameritrade, Division of Ameritrade, Inc., member NASD/<u>SIPC</u>, Ameritrade, and Ameritrade logo are trademarks or registered trademarks of Ameritrade IP Company, Inc. @ 2005 Ameritrade IP Company, Inc. All rights reserved. Used with permission.

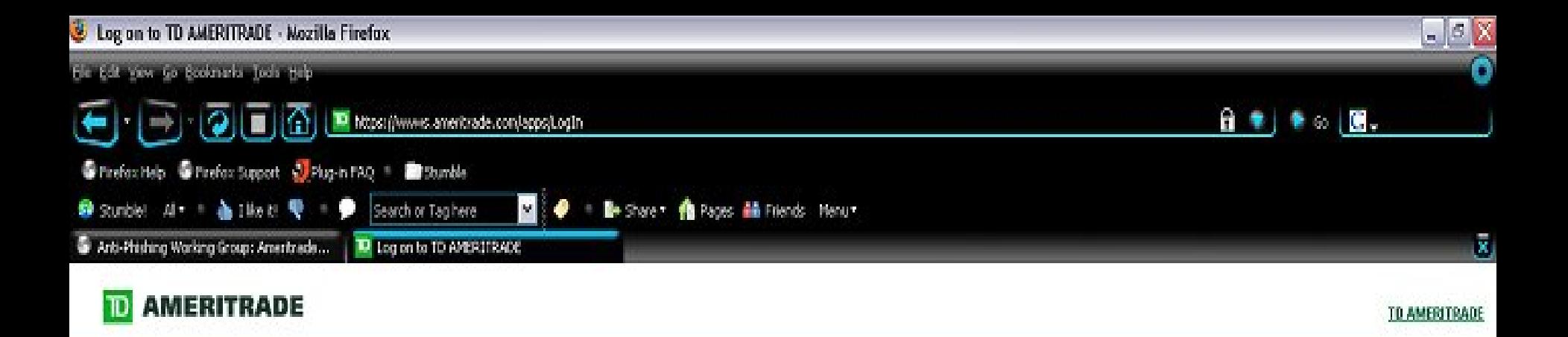

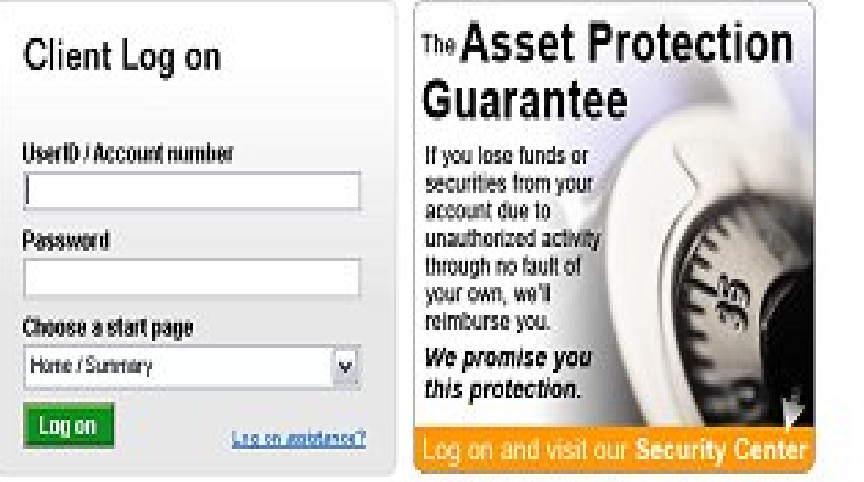

About Uz | Requirements for use | Privacy | Security TD AMERITRADE HOLDING Corp. | TD AMERITRADE Institutional | Other TD Waterhouse Sites | Other ANTD Sites

Market volatility, volume and system availability may delay account access and trade executions.

TD AMERITRADE, District of TD AMERITRADE. Inc., member NASD/SIPC, This is not an offer or solicitation in any jurisdiction share we are not authorized to do business. TD AMERITRADE is a trademark jointly owned by TD AMERITRADE IP Company, Inc. and The Toromo-Dominion Bank. @ 2006 TD AMERITRADE IP Company, Inc. All rights reserved. Used with permission.

### Ameritrade Online Application

- The only differences reported of this site are:
	- –the domain name being relatively close,
	- –the missing security certificate, and
	- the failure to see HTTPS on the URL.
- As soon as the false site had both text boxes filled, it would redirect the user to the real site.

### Washington Mutual Bank

• This was first seen on February 24, 2005. The email overall is believable and the redirected URL is cleverly chosen and quite close to the actual URL address of WAMU.

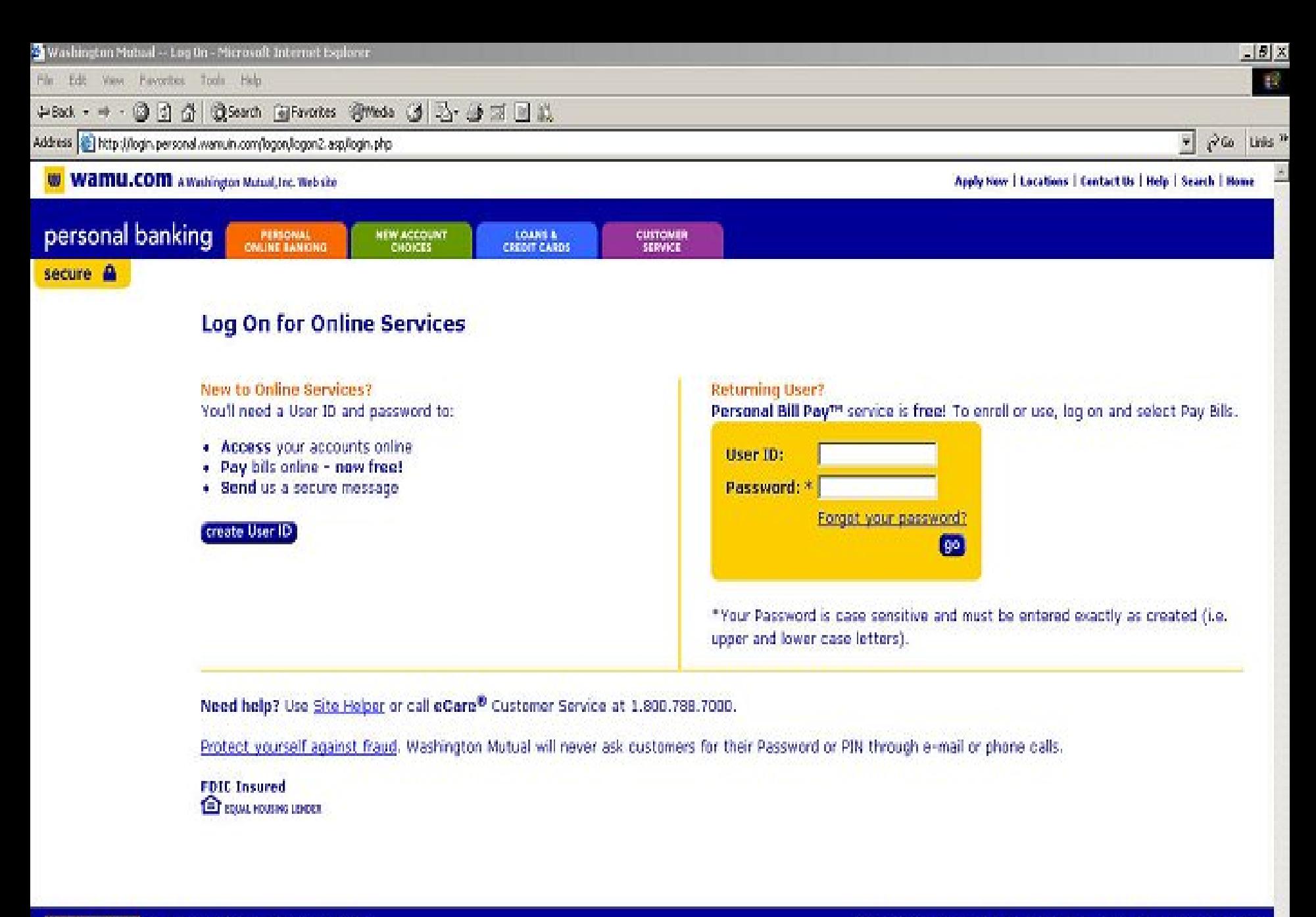

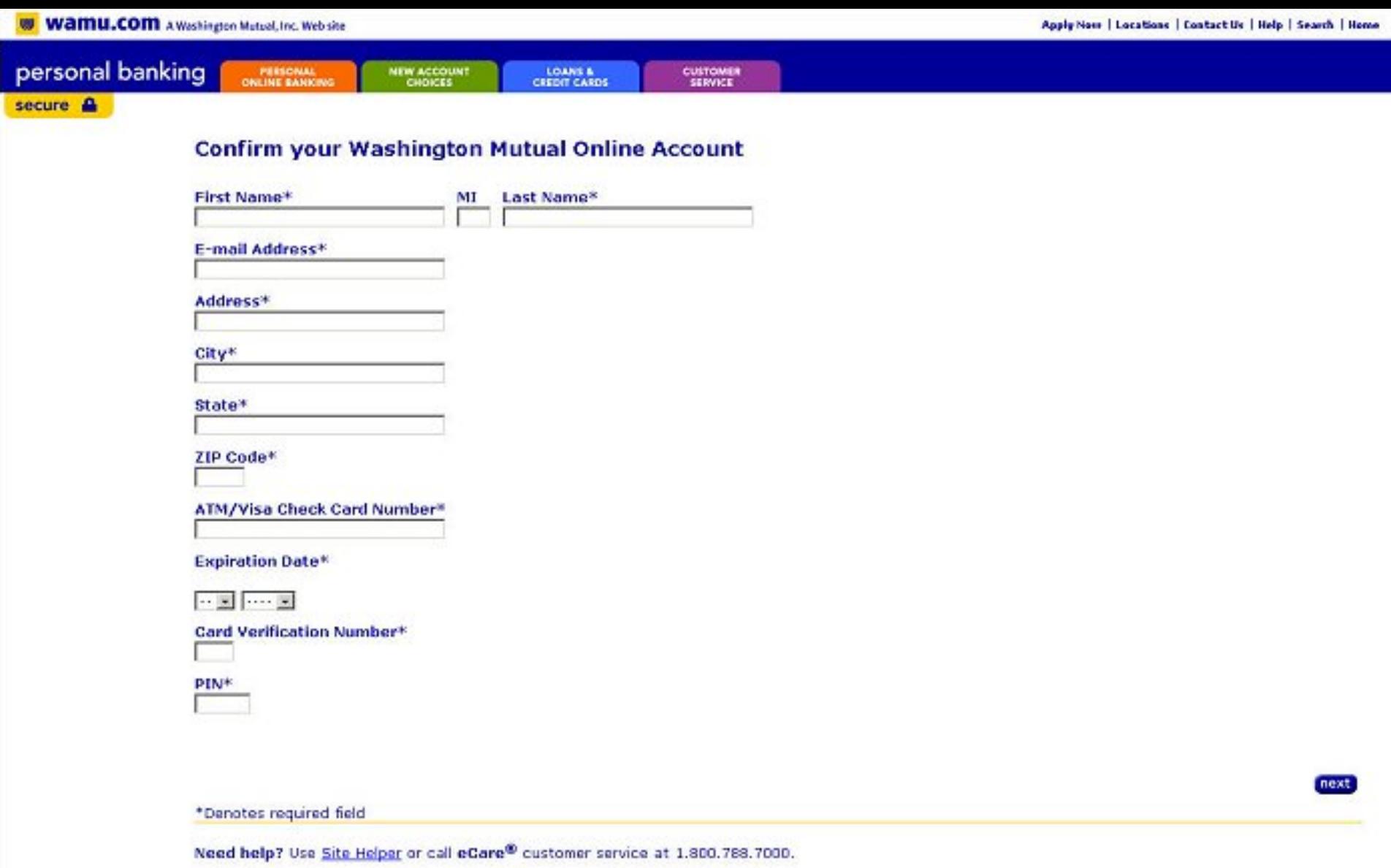

FDIC Insured<br> **E** roug rouses upon

## Stronger Password Authentication Using Browser Extensions

## Blake Ross, Collin Jackson, Nick Miyake, Dan Boneh, John Mitchell

Stanford University

http://crypto.stanford.edu/PwdHash

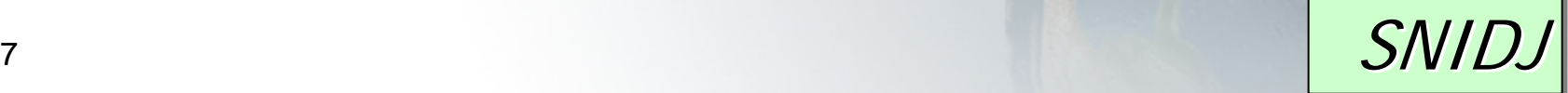

2/8/2007

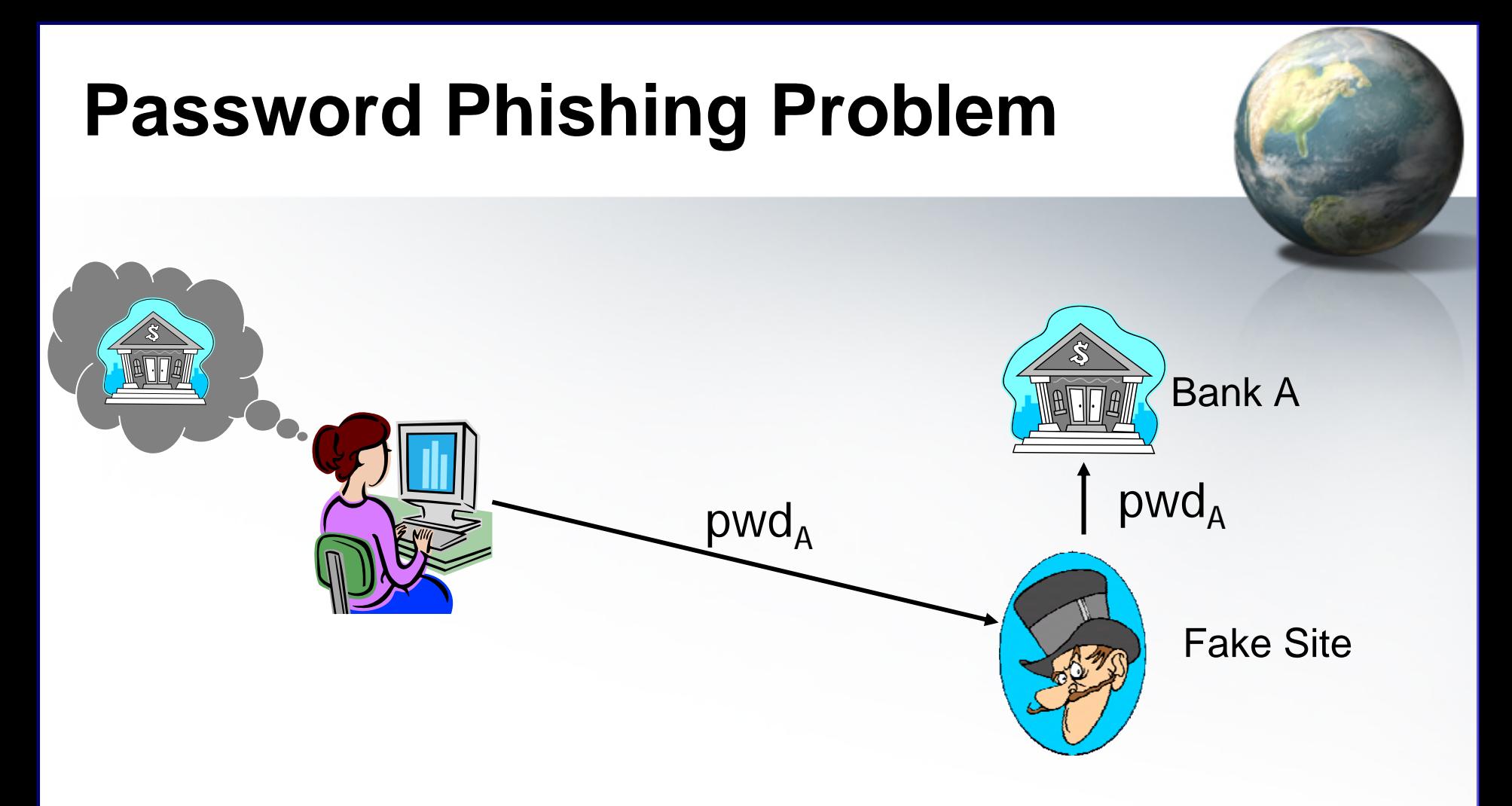

- User cannot reliably identify fake sites
- •Captured password can be used at target site

E-LEADER", HONG KONG 2007

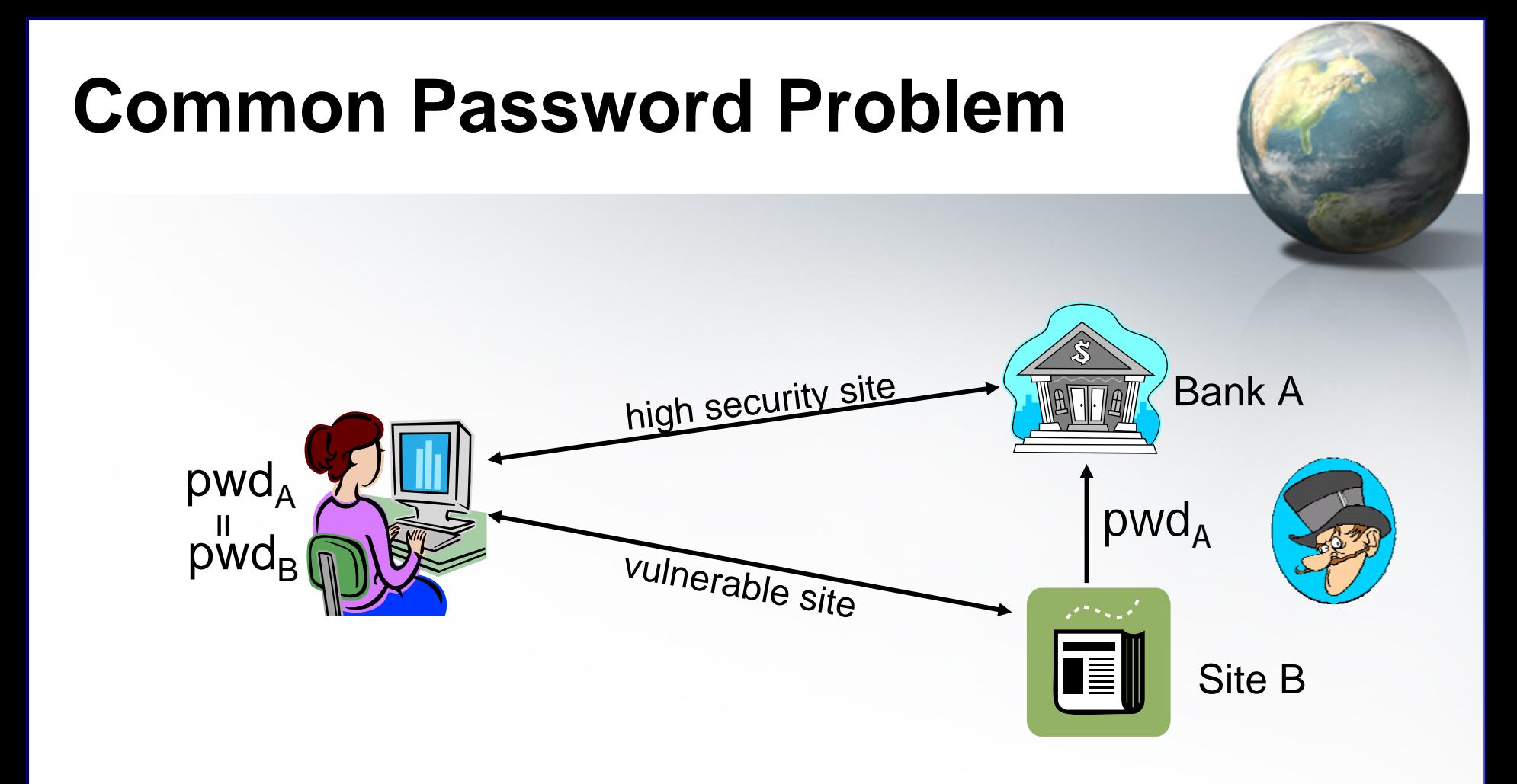

 $\blacklozenge$ Phishing attack or break-in at site B reveals pwd at A

- Server-side solutions will not keep pwd safe
- Solution: Strengthen with client-side support

E-LEADER", HONG KONG 2007

# **Our Solution: PwdHash**

- Lightweight browser extension
- •Impedes password theft
- Invisible to server  $\Rightarrow$  Pwd Hashing
- Invisible to user  $\qquad \Rightarrow$  $\Rightarrow$  Pwd Prefix

## **Password Hashing**

2/8/2007

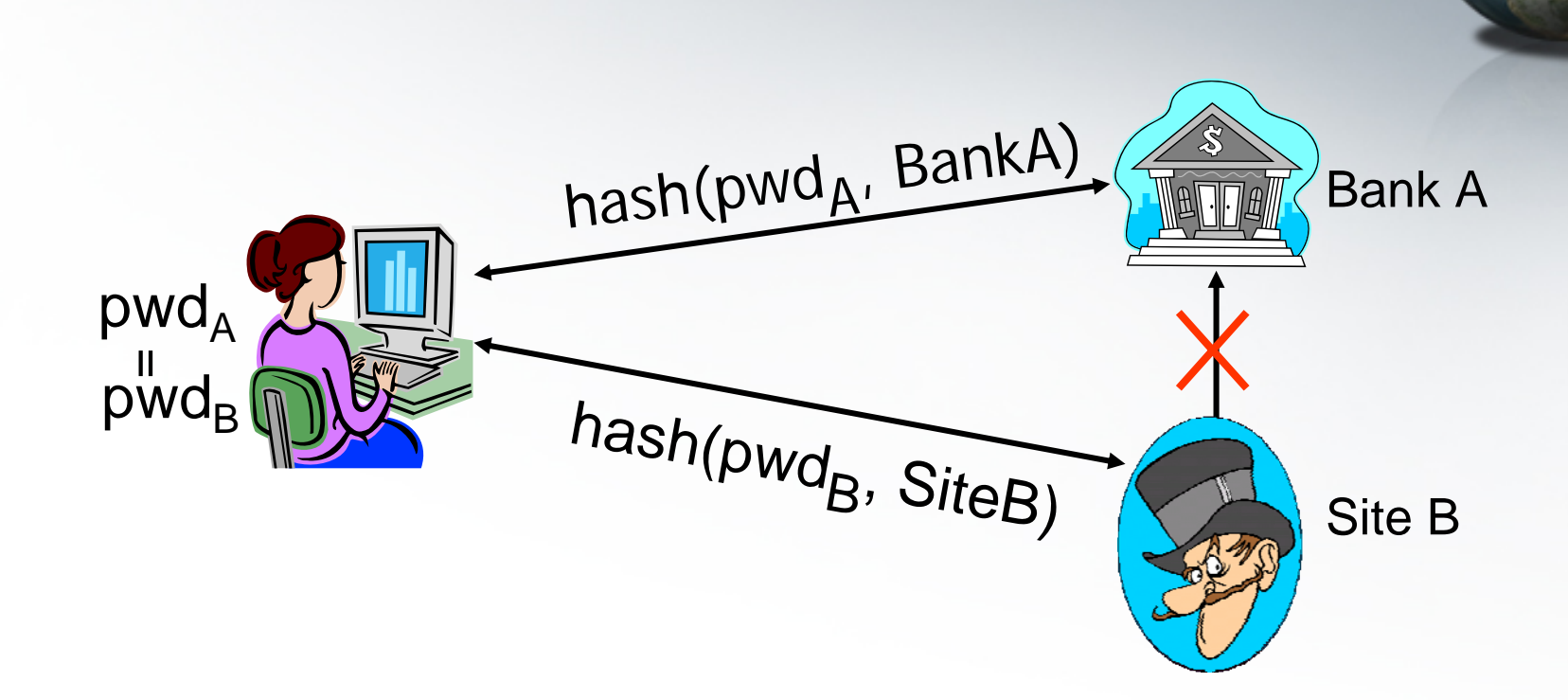

- Generate a unique password per site
	- **Hart Committee Committee** HMAC<sub>fido:123</sub>(banka.com) ⇒ Q7a+0ekEXb
	- $\frac{1}{2}$  The HONG KONG 2007 HMAC<sub>fido:123</sub>(siteb.com) ⇒ <u>OzX2±JCigg</u>

# **The Spoofing Problem**

• JavaScript can display password fields or dialogs:

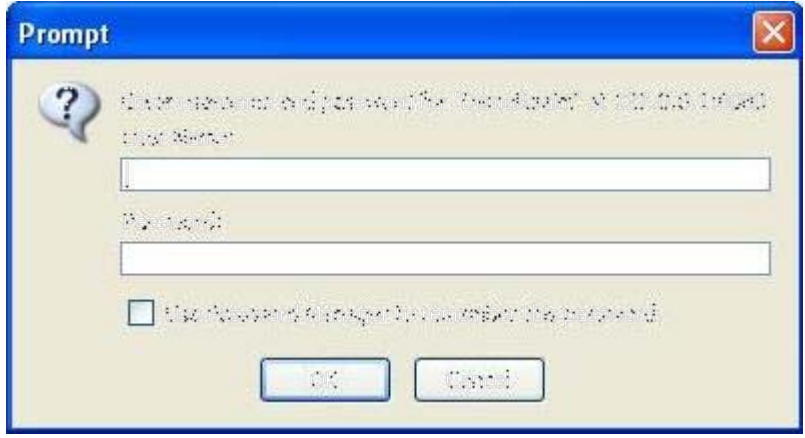

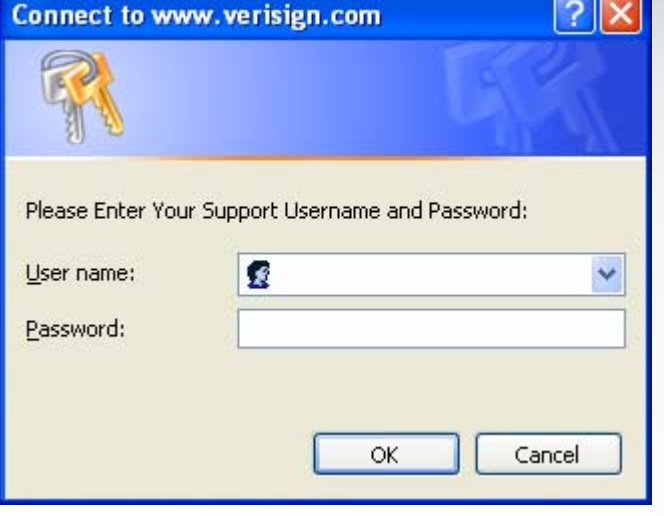

### Unhashed password sent to attacker in clear

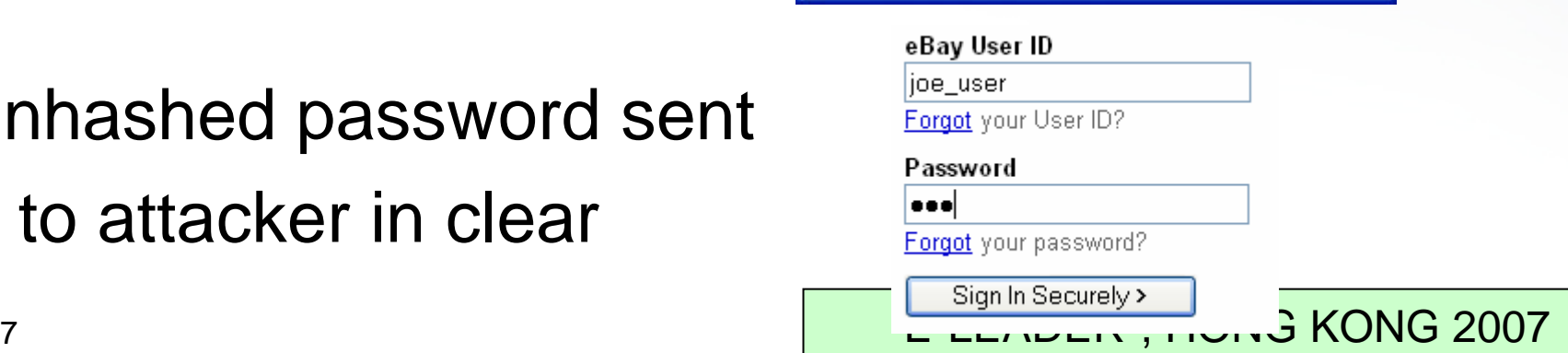

## **Password Prefix**

site b.com  $\Box$ o $\times$  Original pwd **Tools** File Edit View Favorites Help • $\overline{\mathbf{a}}$ 2 C Search & Favorites @ 2 -Back \*  $\vert x \vert$ should never Links >> Address **a** http://www.siteb.com/  $\vee$   $\rightarrow$  Go be visible to web page joe user Forgot your User ID? Password **coo** OzX2+ICiqc Site B @@fido:<sup>123</sup> @@fido:123 @@abcdefghE E-LEADER", HONG K  $2/8$ 

## **Password Prefix: How it works**

- Normal operation: Prefix in password field • Abnormal öperation: Prefix in non-password field @@fido:123  $\Rightarrow$  @@abcdefgh  $\Rightarrow$  \*\*\*\*\*\*\*\*\*\*\* abcdefgh  $\Rightarrow$  fido: 123  $\mathsf{HMAC}_{\mathsf{fido:123}}(\mathsf{siteb.com}) \Rightarrow \mathsf{Q7a+OekEXb}$ 
	- –Can just ignore the prefix and not hash
	- –Remind user not to enter password

# **Why use Password Prefix?**

- Protection mechanism "built in" to password
- •Does not rely on user to make a decision
- •Same prefix works for everyone
- • Distinguishes secure passwords from
	- –normal passwords
	- –- social security numbers
	- PINs
- •Only use it when you want to

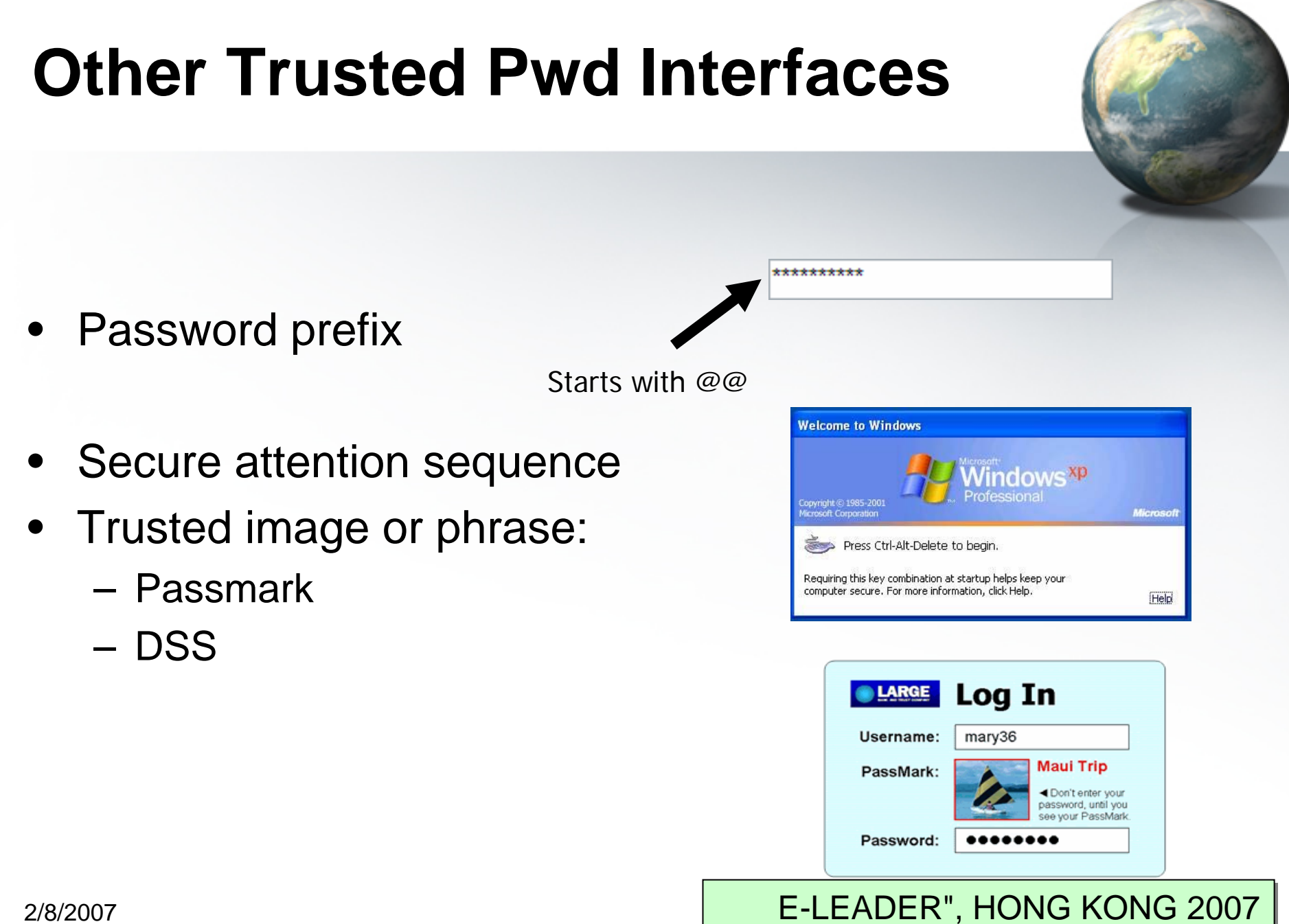

# **Other Challenges**

- Password Reset
- •Internet Cafes
- •Dictionary Attacks
- Spyware, DNS poisoning (no protection)
- Other issues (described in the paper)
	- –Choosing salt for hash
	- –Encoding hashed password
	- Additional attacks and defenses

### 2/8/2007

### **Password Reset**

- • After install, PwdHash can't protect existing pwds
	- Only passwords starting with @@ are secure
	- –User can choose where to use PwdHash
	- – User must enter old password unhashed into password reset page
- Pwd Prefix makes it easy Old password **exercise** • Old passwords won't New password: be accidentally hashed Re-enter password: iave Change New, secure passwords are Starts with @@automatically hashed

### E-LEADER", HONG KONG 2007

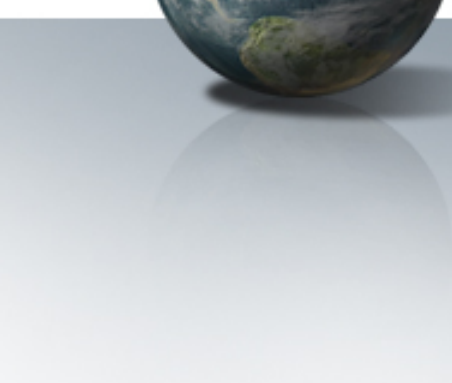

### **Internet Cafes**

- •Users cannot install software at Internet Cafes.
- •Would not be a problem if PwdHash were universally available
- •[Interim solution: A secure web site for remote hashing, e.g.](http://crypto.stanford.edu/PwdHash/RemotePwdHash/)

https://www.pwdhash.com

- • Hash is computed using JavaScript
	- –Server never sees password
	- Resulting hash is copied intendence of the site Domain
	- – Can also be used as a standalone password generator

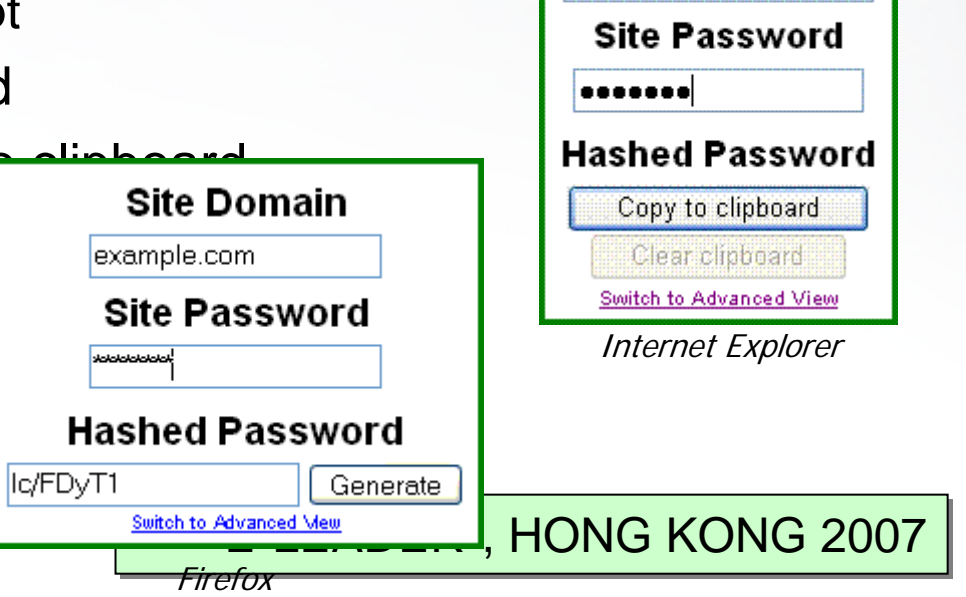

**Site Domain** 

example.com

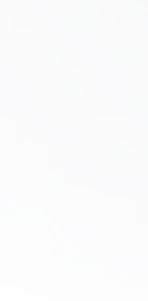

# **Dictionary attacks**

- • After phishing attack or break-in to low security site, attacker can repeatedly guess password and check hash.
	- –Succeeds on ≈15% of passwords (unlike 100% today)
	- Less effective on longer, stronger passwords
- Solution: better authentication protocol (SPEKE, SRP, etc.)
	- Requires server-side changes
- • Defense: user specifies a global pwd to strengthen all pwd hashes
	- –Creates a new pwd management problem for shared machines
- • Defense: slow hash function (Halderman, Waters, Felten '05)
	- Increases time of dictionary attack

2/8/2007

aardvark, aback

abacus, abandon…

# **PwdHash: Try it out**

- Prototype for Internet Explorer and Mozilla Firefox
- •Defends against spoofing
- •Invisible to user
- •Invisible to server
- •Complementary to other anti-phishing solutions
- •Only use it when you want to

www.pwdhash.com

E-LEADER", HONG KONG 2007

### **Thank You**

• Questions?

E-LEADER", HONG KONG 2007